# **Anwendung und Funktion der EIB Tableau Erweiterung IBTE-P**

 In Kombination mit dem Tableau Mini-FIB können Tableau-Erweiterungen eingesetzt werden. In jedem dieser Geräte können 18 Kreise verwaltet werden. Für jeweils weitere 18 Kreise wird dann ein zusätzliches Gerät benötigt.

 Es ist darauf zu achten, daß die Parameter Einstellungen entsprechend der Anzahl der verwendeten Geräte und Kreise richtig eingestellt werden. Hierzu ein Beispiel mit 50 Kreise:

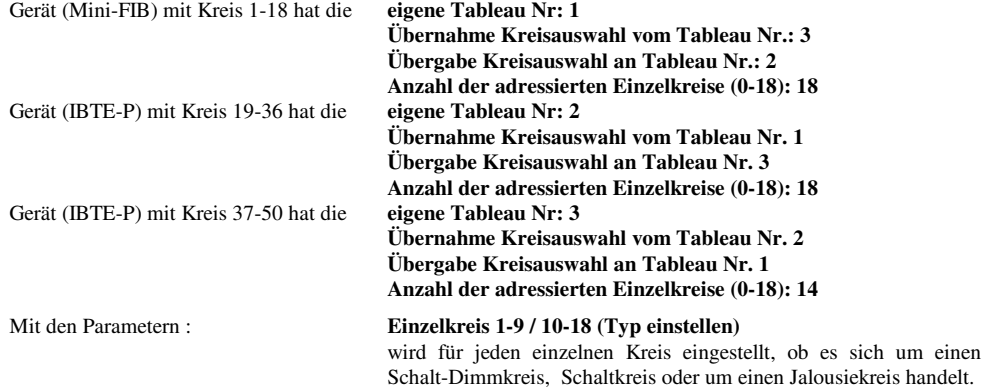

# **Schaltzustandsanzeige Tableauerweiterung IBTE-P**

 Die LED (Ein) am IBTE-P zeigt an, ob sich das Gerät im Programmiermodus befindet. Leuchtet die LED so ist der Programmiermodus aktiv geschaltet.

#### **Sicherheits- und Installationshinweise**

- •Das Geräte darf nur von einer Elektro-Fachkraft installiert und in Betrieb genommen werden.
- •Installation und Austausch des Gerätes darf nur im spannungsfreien Zustand durchgeführt werden.
- •Das Gerät darf nicht geöffnet bzw. ohne Gehäuse betrieben werden.
- •Die geltenden Sicherheits- und Unfallverhütungsvorschriften sind einzuhalten.

#### **Montagehinweise zum Gerät**

- 1. Gerät für NV-Einbau mit 4TE
- 2. Bus-Steckverbinder bzw. Geräteklemmen nach Anschlußplan verdrahten.

#### **Anschlußpläne: Tableau Mini-FIB mit und ohne Schlüsselschalter**

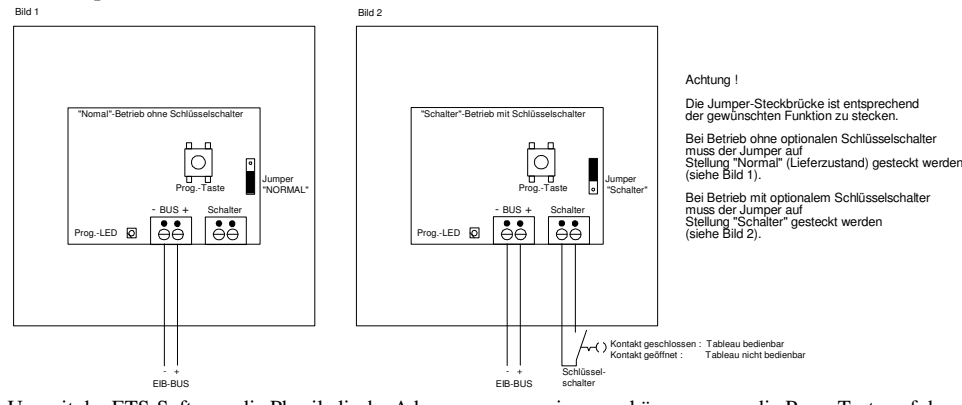

Um mit der ETS-Software die Physikalische Adresse programmieren zu können, muss die Prog.-Taste auf der Rückseite gedrückt werden (rote Prog.-LED leuchtet). Nach erfolgreicher Programmierung erlischt die LED selbstständig.

# **ALTENBURGER ELECTRONIC GMBH** 12.01

77960 Seelbach, Schloßweg 5, Telefon 07823/509-0, Fax 07823/2761 email: Altenburger@t-online.de Internet: http://www.altenburger.de

# **Bedienungsanleitung**

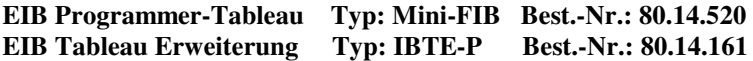

# **Anwendung und Funktion des EIB Programmer-Tableau Mini-FIB**

 Das Programmer-Tableau ist ein komfortables Bedienelement für programmierbare Beleuchtungssteuerungen von Altenburger mit den Funktionen "Ein/Aus", "Dimmen", "Szenenabruf 1-12", "Programmier-Freigabe" sowie "Tastenbedienung sperren (durch optionalen Schlüsselschalter)".

Durch drücken der Ein/Aus (I/0) Taste wird die gesamte Beleuchtungsanlage ein- oder ausgeschaltet. Der aktuelle Schaltzustand wird durch die entsprechende LED-Anzeige angezeigt (siehe Schaltzustandsanzeige). Leuchtet diese, so ist die Anlage eingeschaltet. Mit den Szenen-Abruftasten "1" bis "12" können die in den Programmer-Aktoren vorprogrammierten Szenen (Lichtstimmungen) abgerufen und angezeigt werden. Diese Szenen können mit Hilfe der Heller/Dunkler Tasten (∧ / ∨) in ihrer Helligkeit angehoben oder abgesenkt werden. Die augeschaltete Beleuchtungsanlage schaltet bei betätigen der Taste "heller" ein und dimmt heller, durch betätigen der Taste "dunkler", dimmen die Kreise der Beleuchtungsanlage dunkler und können je nach Parametereinstellung im Minimum ausschalten. Der Schaltzustand der Beleuchtungsanlage bleibt jedoch eingeschaltet. Hierfür müssen selbstverständlich die zugehörigen Programmer Schalt- und (oder) Schalt-Dimm-Aktoren entsprechend programmiert sein. Über die Programmier-Freigabetaste (Pro) kann die Szenen- oder Putzlichtprogrammierung der Altenburger Programmlichtsteuerung aktiviert oder deaktiviert werden. Nach einer vorgenommenen Einstellung kann das Tableau mittels Schlüsselschalter (sofern vorhanden) vor unbefugtem Bedienen geschützt werden. Anschluß des Schlüsselschalters - siehe Anschlußpläne.

#### **Arbeitsbereiche**

 Mit einem Programmer-Tableau können im Programmiermodus max. 18 Programmer-Aktoren angewählt und programmiert werden. Sollen mehr als 18 Aktoren programmiert werden, so ist entweder ein Tableau-Erweiterungsmodul IBTE-P (Best.-Nr.: 80.14.161) oder ein weiteres Programmer-Tableau für weitere 18 Kreise zu verwenden. Auf eine korrekte Einstellung der Tableau-Parameter (eigene Tableau-Nummer, Vorgänger- / Nachfolger Tableau-Nummer und die Anzahl der verwendeten Aktoren) ist zu achten! Mit dem Tableau können maximal 12 Szenen abgerufen werden.

# **Schaltzustandsanzeige am Tableau Mini-FIB**

 Die LED am Ein/Aus-Taster zeigt den aktuellen Schaltzustand der Anlage an. Leuchtet die LED, so ist die Anlage eingeschaltet. An jeder Szenen-Abruftaste (1...12) ist eine weitere LED platziert. Diese zeigen die momentan angewählte Szenennummer an. Die LED an der Programmier-Freigabetaste zeigt an, ob der Programmiermodus aktiv (LED = ein) oder inaktiv geschaltet ist (LED = aus). Die Szenenanzeige-LED`s erlöschen, sobald eine Szene in ihrer Helligkeit mit den heller/dunkler Tasten verändert wird.

Eine komplette Beschreibung der Altenburger Programmlichtsteuerung mit einen Beispielprojekt kann angefordert werden.

# **Sicherheits- und Installationshinweise**

- Das Geräte darf nur von einer Elektro-Fachkraft installiert und in Betrieb genommen werden. •
- •Installation und Austausch des Gerätes darf nur im spannungsfreien Zustand durchgeführt werden.
- •Das Gerät darf im Betrieb nicht geöffnet bzw. nicht ohne Gehäuse betrieben werden.
- •Die geltenden Sicherheits- und Unfallverhütungsvorschriften sind einzuhalten.

#### **Montagehinweise zum Gerät**

- 1. Die UP-Dose muß vertikal eingegipst werden d.h. die Befestigungslöcher sind senkrecht übereinander.
- 2. Bei den Bus-Klemmen muß auf die Polung geachtet werden siehe Anschlußplan.
- 3. Mechanischer Zusammenbau siehe Bild "Montagehilfe"

# **Technische Daten**

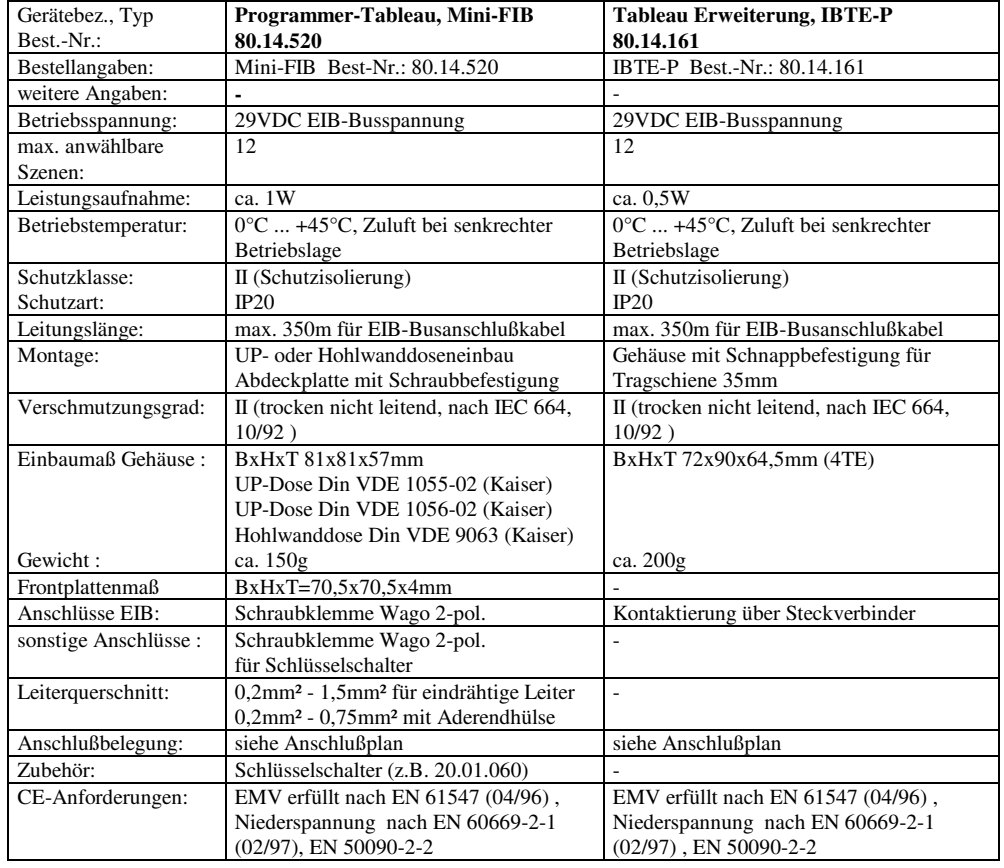

**Achtung ! Bei Fehlanschluß Funktionsausfall oder Zerstörung möglich**

**Lieferumfang:** Tableauplatine bestückt mit bedruckten Tastkappen, Installationsrahmen, Frontplatte bestückt mit Optoleitern, 2 Stück Senkschraube Torx 3x25mm, UP-Dose

**Software:** Detaillierte Angaben hierzu siehe Applikationsbeschreibung

# **Ansicht Programmer - Tableau Mini-FIB**

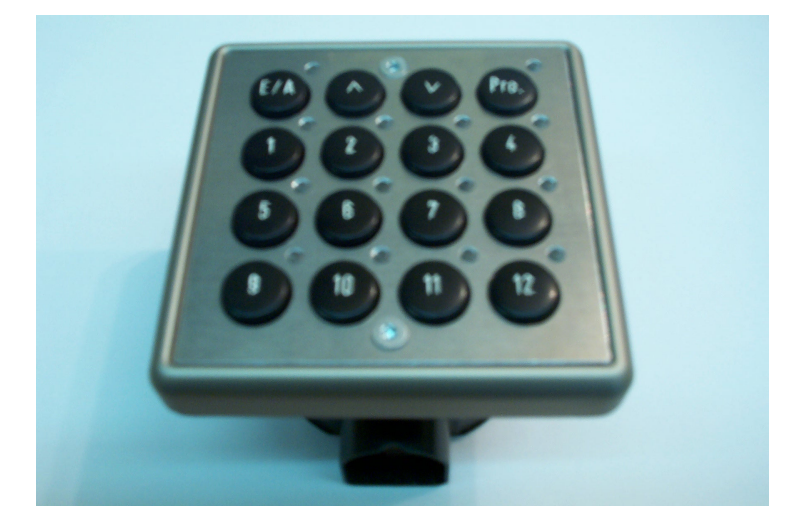

**Montagehilfe -Tableau Mini-FIB** 

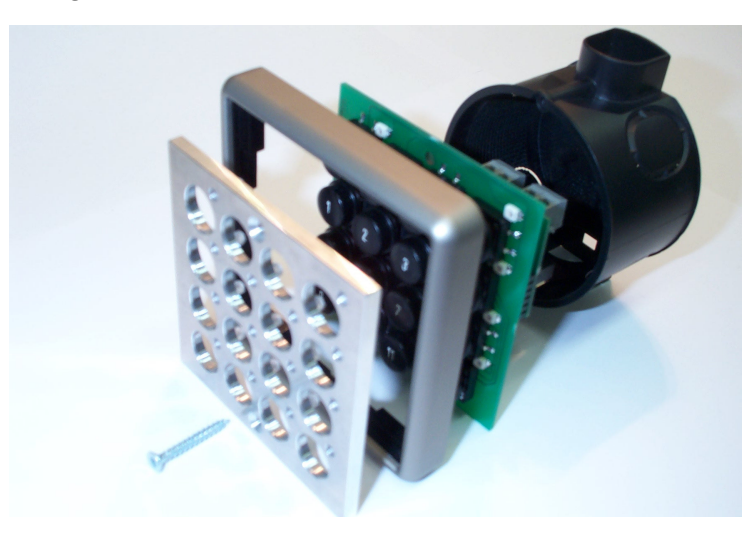

# **Achtung !**

 Vor dem mechanischen Einbau muss die physikalische Adresse programmiert werden. Dazu wird die Prog.-Taste auf der Rückseite des Tableaus benötigt. Diese ist nach dem Einbau nicht zugänglich.

Irrtum und technische Änderungen vorbehalten